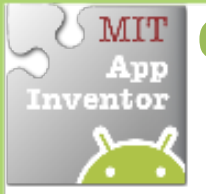

## **Collision Detection**

*Make something happen when one Sprite collides* with another.

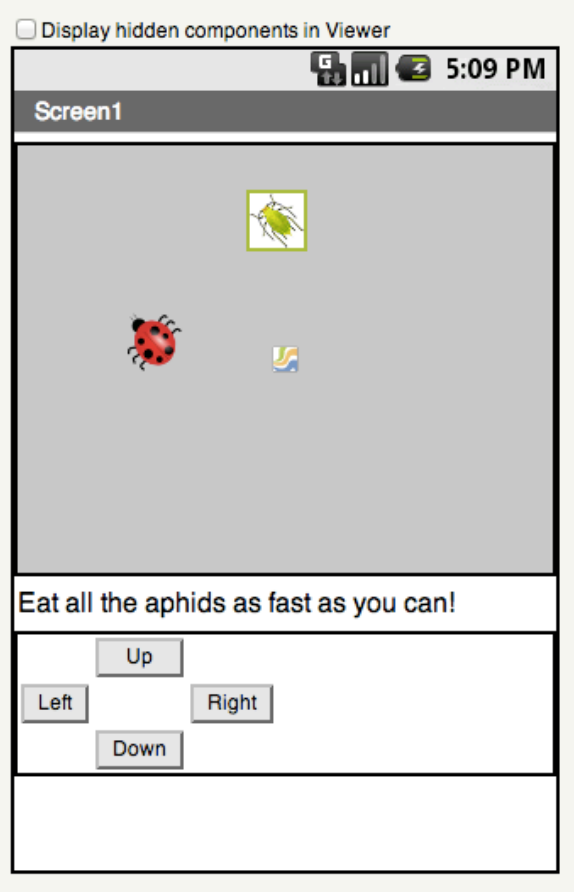

## **Get Ready**

You will need these components in your design screen:

- **Canvas**
- **Sprite**
- **Button**

## **Try These Blocks**

**HINT:** To make your ladybug move by clicking buttons, check out the Movement cards.

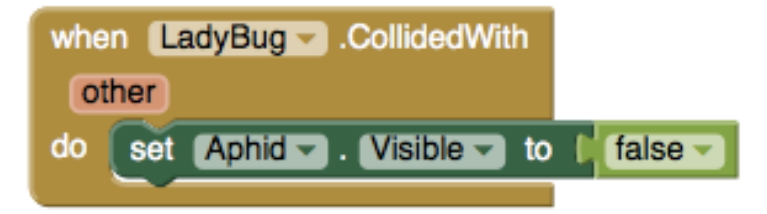

## **What Does it Mean?**

The **LadyBugCollidedWith** event is triggered when the Ladybug touches the Aphid. Then this will make the Aphid disappear. 

**Can you add multiple aphids? How** about adding a sound every time the ladybug eats an aphid?

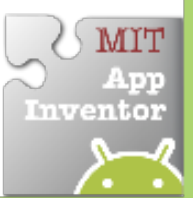